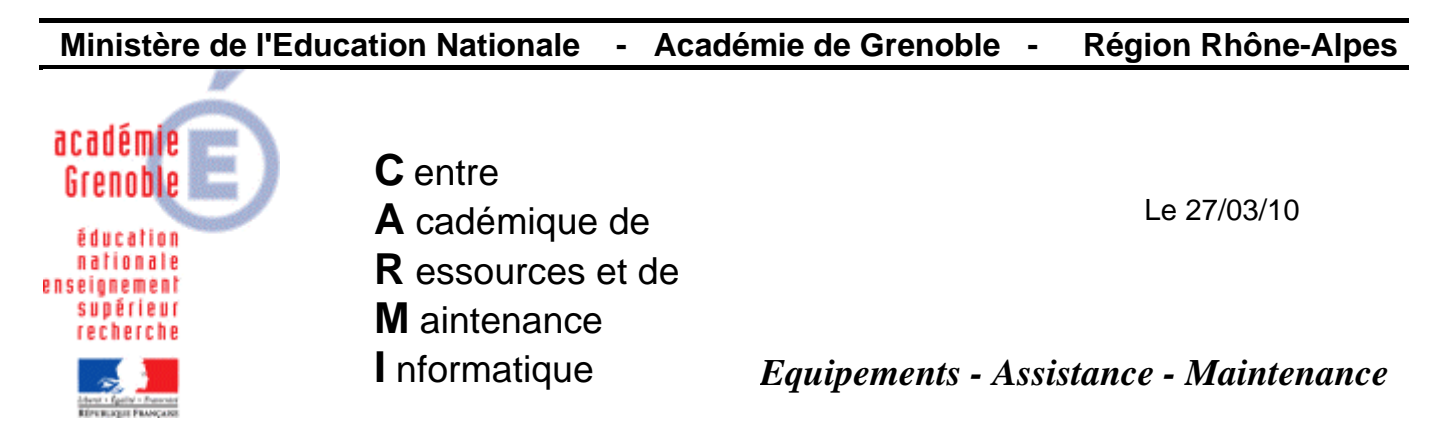

Code fichier : copie d'un compte vers default user.doc

## **Copie du profil d'un compte vers l'utilisateur par défaut**

**Redémarrer l'ordinateur sauf si uphclean est installé** sur le poste (dans ce cas, une fermeture de session suffit)

Se connecter comme **administrateur local** de la station.

**1. Autoriser l'affichage du répertoire caché Default User pour l'administrateur de la station :** 

Lancer l'**Explorateur Windows** 

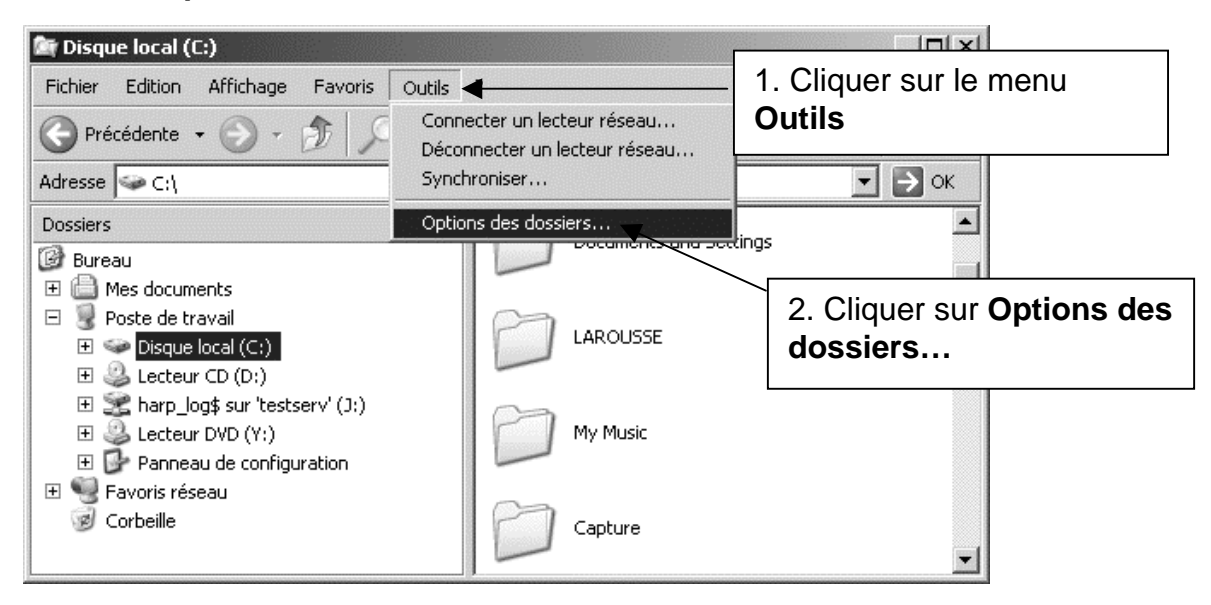

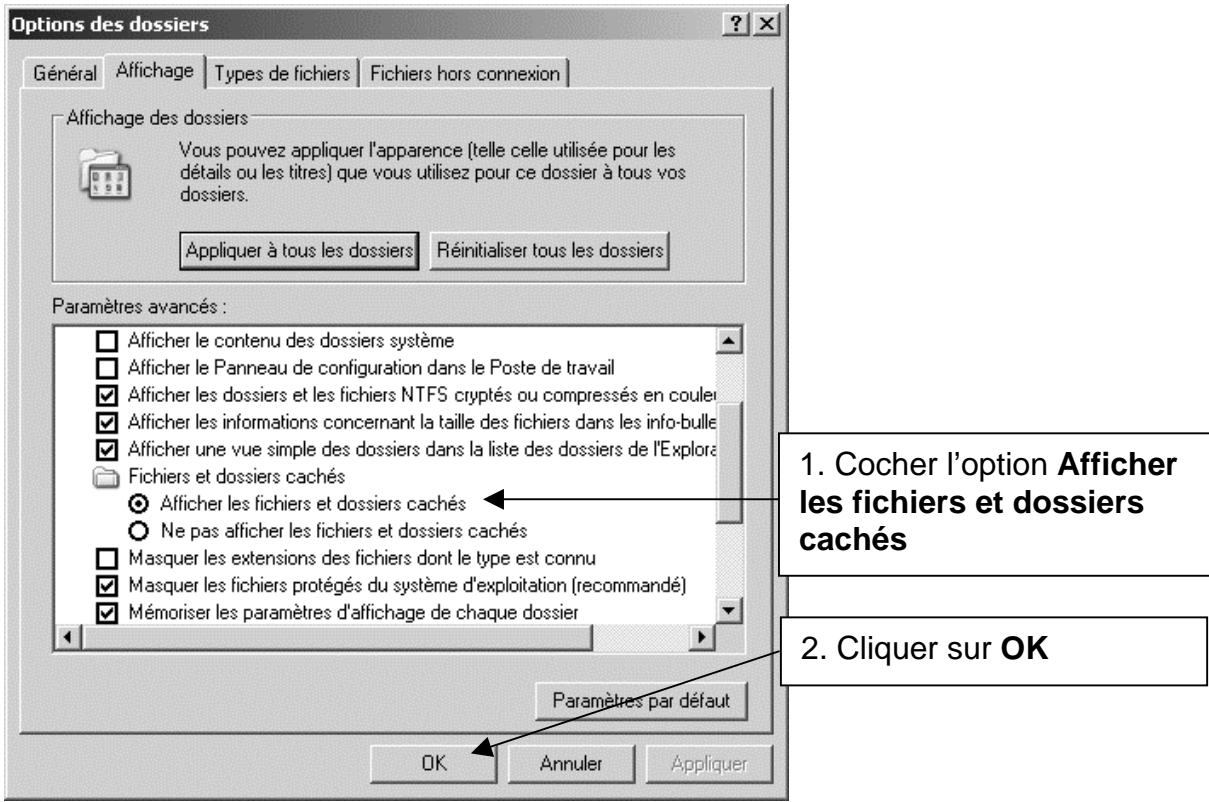

Fermer l'**Explorateur Windows** 

- **2. Ouvrir l'explorateur de fichiers et par sécurité, faire une copie du dossier Default User dans Documents and Settings**
- **3. Copier le profil du compte qui a configuré la station (adminh, confxp, etc…) vers le profil de l'utilisateur par défaut**

 $\rightarrow$  icône du *Poste de travail* sur le bureau ou dans l'explorateur de fichiers→ clic droit – **Propriétés**

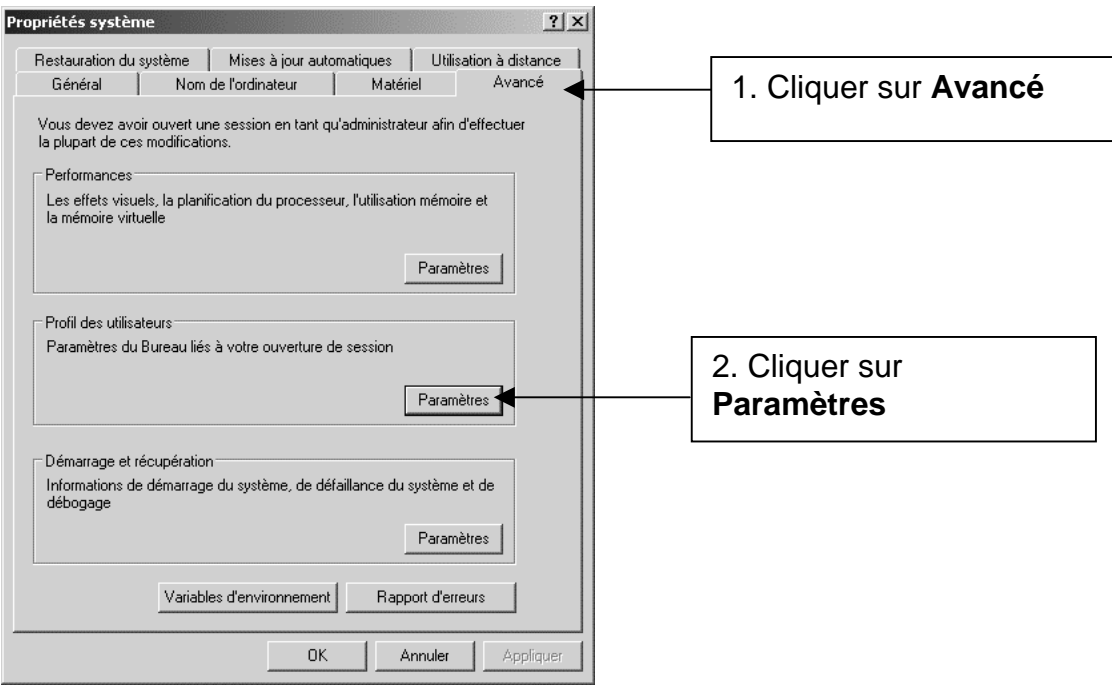

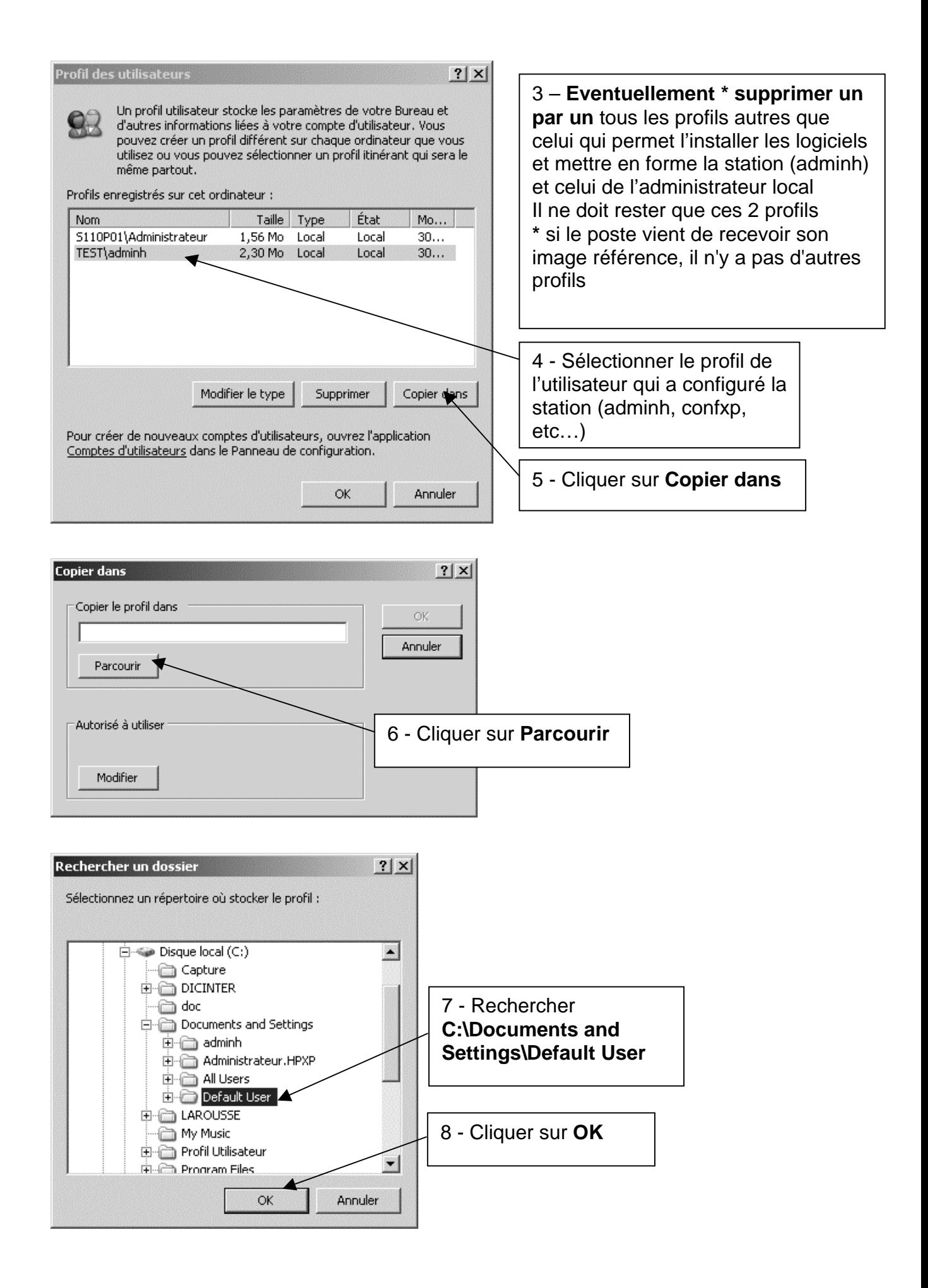

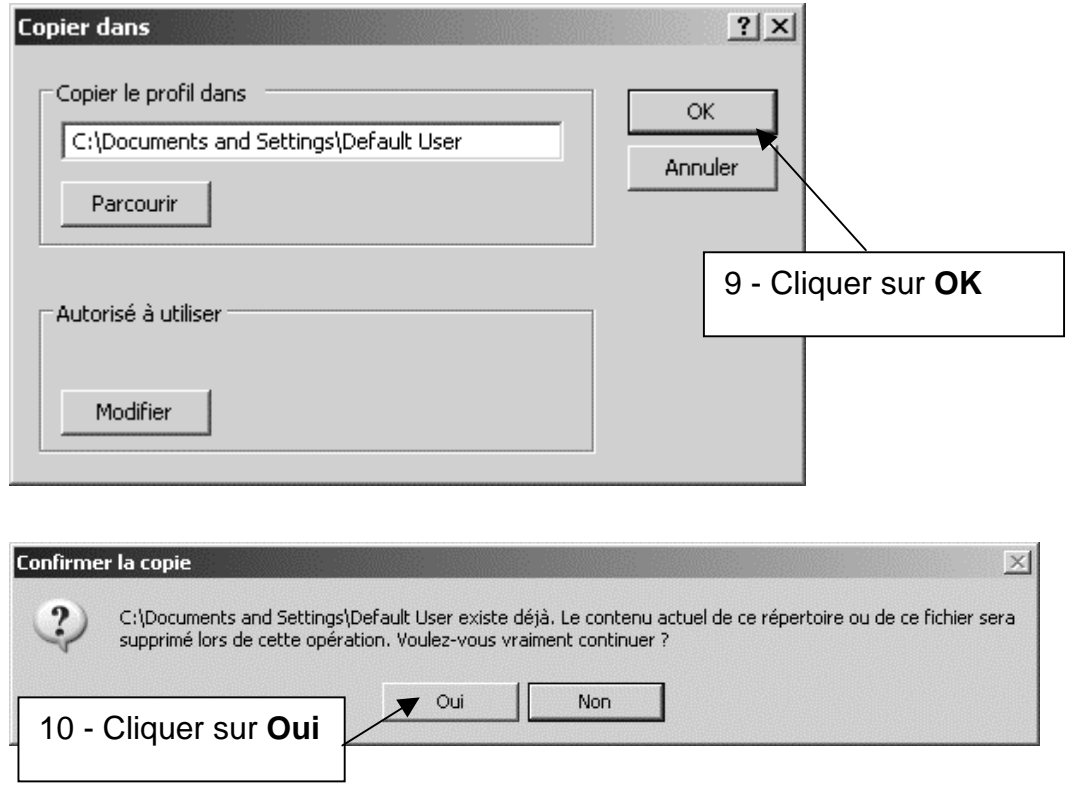

Fermer les fenêtres Profil des utilisateurs et Propriétés du système. (ok 2 fois)